### MANUAL DE UTILIZACION DE LA ELECTROEROSION DE PENETRACION CHARMILLES

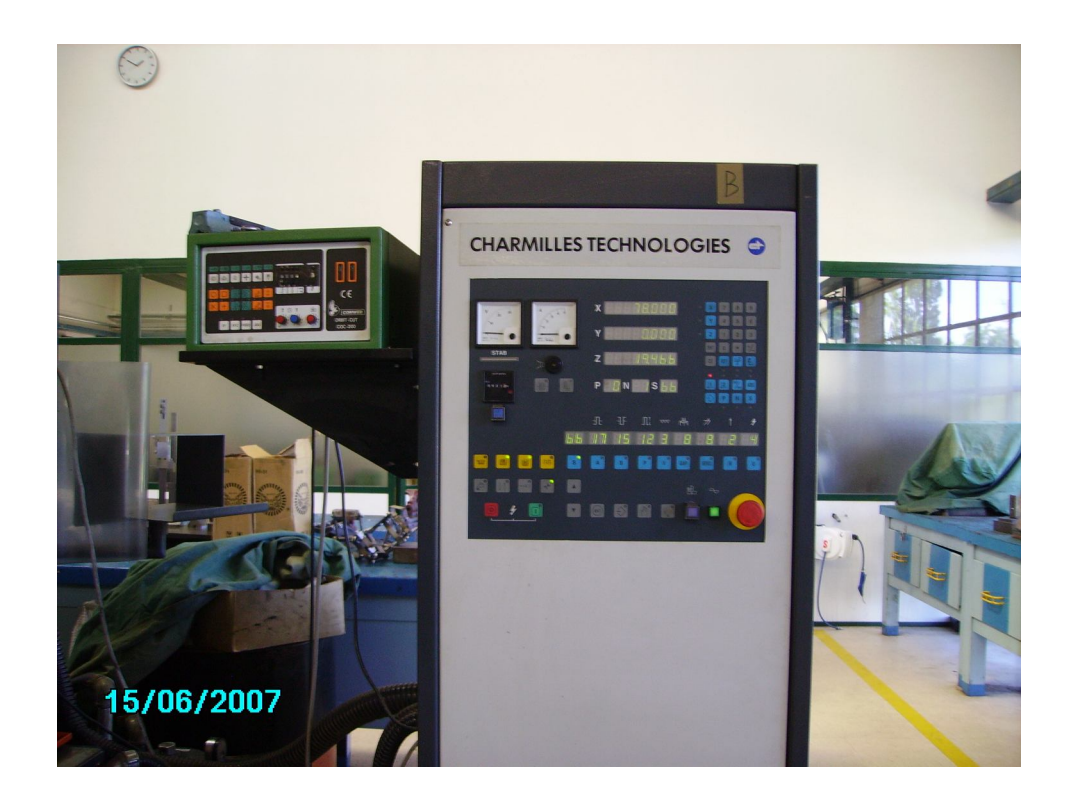

## Panel de control

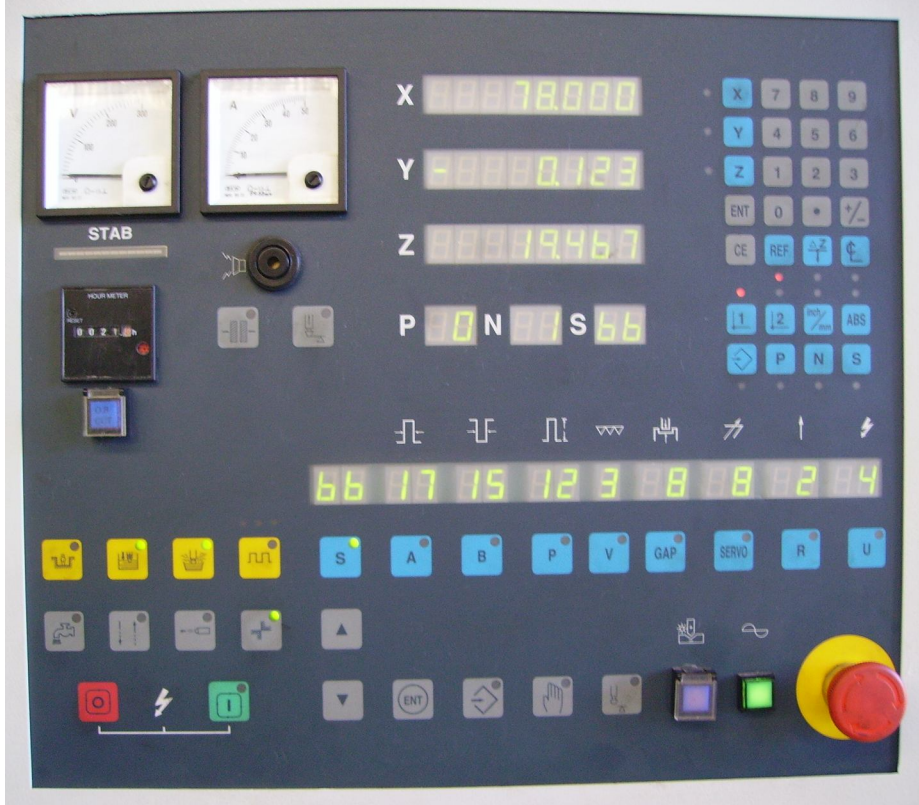

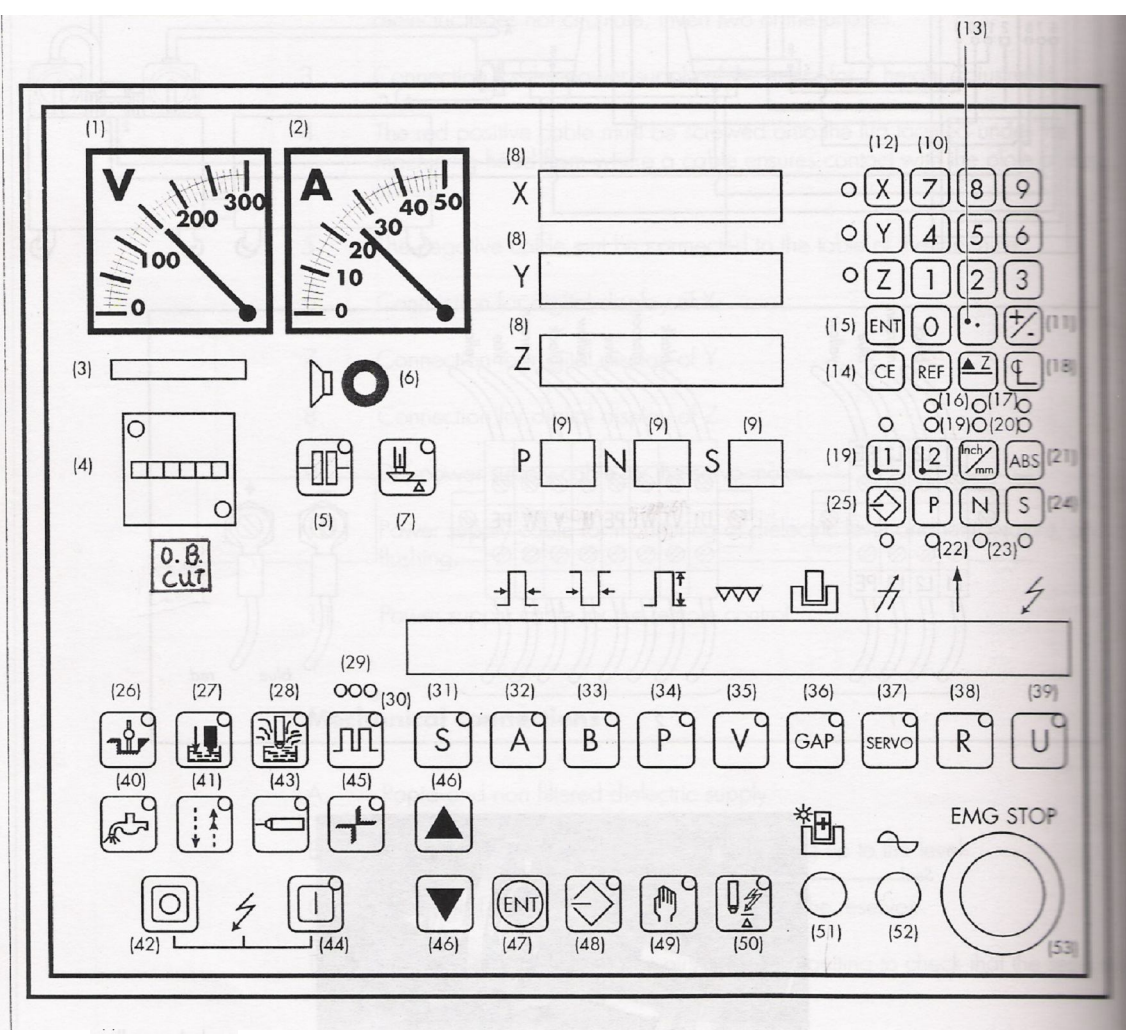

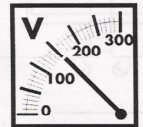

1. Voltímetro. Indica la tensión entre el electrodo y la pieza.

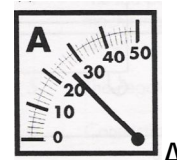

 $2.$   $\overline{\phantom{a}}$  Amperímetro.

Indica la corriente de trabajo instantánea en función del nivel de corriente escogida (canal).

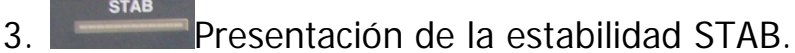

Esta presentación permite optimizar el mecanizado. Encendido frecuente de la bombilla amarilla: la eficacia es más estable y creciente. Condiciones no satisfactorias de mecanizado pueden tener diversas causas: servo demasiado apretado, problemas de riego, etc...

4. Contador horario de mecanizado.

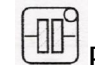

5. **ELLE** Bloqueo de la cabeza de mecanizado.

Normalmente esta en off. Esta función puede compensar las vibraciones de la cabeza de mecanizado, para obtener un mecanizado más fino en las caras del molde, o para agrandar el mecanizado. Y sobre todo para trabajar con el orbital.

6. Indicar acústico general.

Nos indica alarma sonora por:

- Detección de contacto.
- Detector de bajo nivel de electrolito.
- **Temperatura.**
- Detección de llamas.

# 7.  $\left[\frac{\mathbb{H}}{2}\right]$  Interruptor de subida automática.

Cuando el interruptor esta activado y se alcanza la profundidad de mecanizado, el electrodo sube automáticamente hasta el punto mas alto, la señal acústica esta activada durante unos doce segundos y el electrodo se detiene automáticamente. Si el interruptor esta desactivado y se alcanza la profundidad de mecanizado, se activa la señal acústica, pero el electrodo no sube.

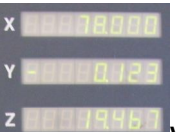

8. Visualizador de los ejes de X, Y, y Z. Visualizador de los valores de cuotas de los ejes.

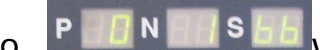

9. Visualizadores.

P = El numeró de programa (siempre será cero).

N = Línea de programa (siempre será 1).

S = Numero de programa conforme a la tecnología.

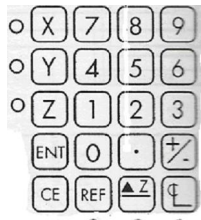

10. <u>Colo</u> Teclado numérico.

Teclas del 0 al 9.

11. Tecla para cambiar el signo del -/+. Tecla de cambio de signo -/+.

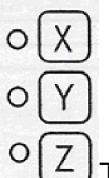

- 12.  $U_{\text{Tecla}}$  modo selección de los ejes X, Y o Z. Teclas de selección de los ejes X, Y o Z.
- 13. Punto decimal. Tecla del punto decimal.
- 14.  $\cup$ Tecla CE.

Tecla que fija de nuevo a cero el valor acaba de entrarse o el valor de la posición del eje seleccionado. Borrar.

15.  $EMT_{\text{F}ecla}$  ENT.

Utilizado para memorizar los datos introducidos o corregidos por el usuario.

16. REF Tecla REF.

Las búsquedas para la definición del punto del origen de la pieza.

# $17.$

Para activar la tecla Z e introducir el valor conveniente en el desgaste de los ejes.

# 18.  $\Box$   $\mathcal{V}_2$  CL tecla.

Búsqueda automática del punto central de una de las caras de la pieza ( centrar electrodo).

### 19.  $[1]$  $[2]$  Teclas L1 y L2.

(Punto origen pieza). Usadas para definir el punto de origen de la pieza.

20. Tecla Inch/mm.

Tecla para poner las cuotas los visualizadores en mm o pulgadas. Y convierte de milímetros a pulgadas.

21. **ABS** Tecla ABS.

Tecla para obtener las cuotas absolutas.

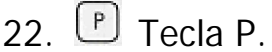

Tecla para seleccionar el P programa numero. Hay 41 programas para elegir:

**P1-P10:** Estos programas se editan y se salvan, y se recomiendan para materiales cobre / acero.

**P11-P20:** Estos programas no son modificables y se recomiendan para materiales cobre / acero.

**P21-P30:** Estos programas no son modificables y se recomiendan para materiales Grafito / acero.

**P31-P40:** Estos programas no son modificables y se recomiendan para materiales cobre / Tungsteno (Polaridad negativa).

23.  $\boxed{\text{N}}$  Selección de la tecla N para ir a la línea N.

Selección de la línea del programa. Cada programa contiene 10 líneas, de N1 a N10. Por defecto el valor es positivo pero puede ser negativo dependiendo de las necesidades. En caso de valor positivo, el operador debe definir el punto de origen en la superficie de la pieza y también la profundidad deseada. El mecanizado será automático de la aproximación (rugosidad) a la finalización (acabado). En caso de un valor negativo, el operador debe introducir el valor de la profundidad en cada línea del programa.

24. S.C. selección de tecla.

Tecla de código de selección. El usuario tiene 99 códigos disponibles. Este código tiene 2 dígitos. Multiplicando el 1º dígito por 2, se obtiene el amperaje. El 2º dígito corresponde al desgaste.

 $0 \rightarrow 1$  alto desgaste

 $2 \rightarrow 3$  medio desgaste

 $3 \rightarrow 9$  bajo desgaste.

 $S \rightarrow 12 \times 2 = 22$ 

 $\rightarrow$  Desgaste

 $\rightarrow$  Amperaje

25.  $\bigotimes$  Tecla de introducción o confirmación.

26.  $\boxed{\mathbf{w}}$  Led indicador de que la maquina esta trabajando.

Luz indicadora del final del mecanizado. Se enciende cuando la profundidad de mecanizado ha sido alcanzada. Inmediatamente parar el mecanizado con la tecla  $\boxed{\textcircled{\small{2}}}$  (42).

27. Indicador de correcta temperatura del dieléctrico.

Luz indicadora del nivel de dieléctrico y temperatura. Luce en caso de un defecto, la alarma sonora se enciende y el mecanizado para.

28. Testigo luminoso de llama del dieléctrico.

Se enciende en caso de defecto, se activa el indicador acústico y se detiene el mecanizado.

### 29. Indicador de que funciona correctamente el liquido limpiador.

Luz indicadora de flujo (limpieza) (suciedad). En caso de malas condiciones del fluido, el primer indicador en la izquierda se enciende y el valor de descarga, tiempo A (32) es multiplicado por 2. Tan pronto como las condiciones de limpieza vuelven a ser óptimas de nuevo, el indicador (luz) se apaga y el tiempo de descarga (A) vuelve a su valor inicial. Si esto no es el caso, el segundo indicador (luz) luce y el valor de la duración de las chispas A (32) es multiplicado por 2. Tan pronto como las condiciones del fluido vuelven a ser óptimas de nuevo, la luz indicadora se apaga y la duración vuelve a su valor inicial. Si este todavía no es el caso, la misma aplicación al tercer indicador de luz.

30. Luz indicadora de corto circuito.

Luz indicadora de cortocircuito (perla). Cuando esta tecla está activada y las condiciones del flujo no son óptimas, el tercer indicador de luz se enciende, la alarma se enciende y el mecanizado para. Es por tanto necesario en esta ocasión mejorar las condiciones del fluido.

# 31. S<sup>3</sup> Tecla de selección de programas.

S.C. selección Key. El uso tiene 99 códigos aprovechables. Esta función puede ser usada con Ediling Key (48) y ENT (47) para editar y salvar datos. Si el valor del código es modificado, lo mismo será aplicado a los parámetros que están unidos a él.

32. Duración de las descargas.

Duración de descarga A. Con un aumento de la duración de A, pero con un poder de mecanizado (amperaje) constante hay primero un aumento del material arrancado hasta un valor óptimo seguido de un decrecimiento. Se debería observar que el Gap y la rugosidad aumenta y el desgaste disminuye. La elección de la duración de la descarga hace posible (debe tomarse en cuenta) determina la rugosidad de la superficie de la pieza, el desgaste del electrodo y la velocidad de la máquina. Esta función puede ser usada con tecla de edición (48) y ENT tecla (47) para editar y salvar datos. Para cambiar el valor del parámetro acdtivar la tecla (33) antes usa la modificación de la tecla (46).

Cuando el valor es 1, la duración de la descarga es mínima y el 24 es la máxima.

33. B Tiempo entre descargas.

Tiempo entre cada descarga B. Esta función es usada para seleccionar el intervalo entre descargas. Cuando el tiempo B es reducido hay un correspondiente aumento en la velocidad del material arrancado, sin que haya ningún cambio en la superficie final. Sin embargo, no deberíamos imaginar que es posible acortar el intervalo en todos los casos, porque la ha mostrado que el tiempo B no debería ser menor que 3 ó 4 posiciones por debajo del tiempo A. Esta función puede ser usada con tecla de edición (48) y ENT tecla (47) para editar y salvar datos. El cambio de valor del parámetro activa la tecla (33) y usa la tecla de modificación (46) cuando el

valor es 1 la duración es mínima y 2 es máxima.

 $34.$  $\begin{bmatrix} P^9 \\ P \end{bmatrix}$  R

Usado para variar la intensidad de la corriente de mecanizado con un aumento de las potencia pero con duración desde las descargas A, hay un incremento del material arrancado pero no deberíamos olvidar que también aumenta el Gap y la rugosidad de la superficie terminada. Para cambiar el valor de parámetro, activar la tecla P (34) y usar la tecla de modificación (46).

35. Opción de voltaje de acabado fino.

Elección de alto voltaje para acabado fino. Esta función es usada para seleccionar un alto voltaje con baja corriente de mecanizado. El ajuste del rango consta de tres grados para definir la calidad del acabado del mecanizado.

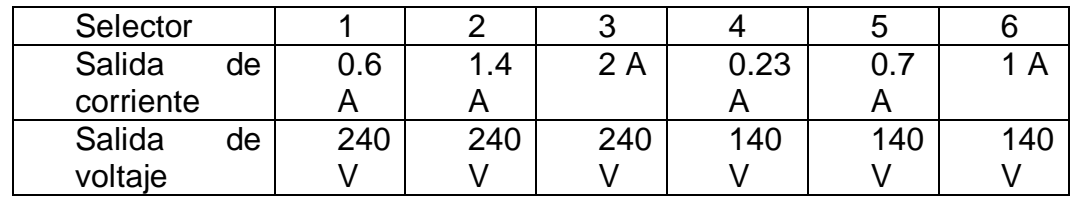

Para cambiar el valor del parámetro, activar la tecla V (35) y usar la tecla de modificación (46)

## 36. <sup>GAP</sup> Selección del GAP.

Selección del Gap, voltaje. Gap: distancia entre la pieza y el electrodo durante el mecanizado. El valor mas bajo corresponde a la posición 1 y el más alto a la 16. Esta selección no tiene influencia en el Gap lateral. En general el Gap voltaje se sitúa entre 50 y 100 V. Visualizar la elección en el indicador de estabilidad. Para cambiar el valor del parámetro activar la tecla (36) y usar la tecla de modificación (46).

### 37. Servo.

Usado para ajustar la velocidad de avance para obtener precisión durante el ciclo de medida o para obtener una óptima estabilidad de mecanizado. Para encontrar la selección óptima observar el comparador. Reducir el servo en caso de ruido de mecanizado o vibraciones en la cabeza de la máquina. Para cambiar el valor del parámetro, activar la tecla de SERVO (37) y usar la modificación (46).

Bajada de electrodo.- Bajar valor cuando canta la máquina, define cuando termina el mecanizado.

38.  $\left[\begin{matrix} R \end{matrix}\right]$  Pulsador mecánico.

39.  $\begin{bmatrix} 0 \\ 1 \end{bmatrix}$  II

Este control hace posible alternar periodos de mecanizado (U) 39 con periodos de retracción del electrodo (R) 38, (R menor que U, dar tiempo a baiar)

El movimiento de subida / bajada del electrodo es usado para favorecer el movimiento del dieléctrico en el área de mecanizado durante el retroceso del electrodo limpia el líquido dieléctrico, cuando el electrodo vuelve las partículas erosionadas han sido evacuadas. Para cambiar el valor del parámetro activar U (39) ó R (38) y usar la tecla de modificación (46).

40. Llenado del tanque del dieléctrico.

Activar esta tecla para encender la bomba para el relleno rápido del dieléctrico no filtrado en el tanque del trabajo.

41. Velocidad del eje Z.

Bajada de velocidad del eje Z. Cuando está activada la velocidad de bajada del eje Z es reducida cuando el electrodo está a 0,15 mm., de la pieza a ser mecanizada. Durante la ascensión la velocidad vuelve a ser normal para evitar las vibraciones y conservar la máquina estable. Para mecanizados de grandes superficies conectar el valor entre 1 y 3, para medias entre 4 y 8, y pequeñas entre 9 y 16.

42. **II** Parada de la maquina.

Interruptor de parada del mecanizado. Activar esta tecla para interrumpir el mecanizado. Esta tecla es también usada para desconectar la luz indicadora de final de mecanizado, tecla (26), nivel de mecanizado y temperatura (27) y detección de llama (28).

43. Limpieza de chorro.

Pulsos o limpieza alternativa (fluido). Cuando la tecla está activada, esta función hace posible inyectar dieléctrico mientras la cabeza de la máquina está subiendo. Esta función es usada sobre todo durante o entre operaciones de mecanizado. Cuando la tecla está desconectada la inyección continua es mantenida.

44.  $\Box$  Marcha de la maguina.

Comienzo de mecanizado. Activar esta tecla para comenzar el mecanizado.

45. Tecla para la detección de contacto.

Alarma sonora. Cuando la tecla es activada y el electrodo toca la pieza, la alarma es encendida y el mecanizado para. Activar esta tecla para realizar el ajuste del punto de referencia (coger cero).

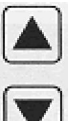

46. Teclas de subir y bajar programas.

Esta tecla es usada para aumentar o disminuir el valor de varios parámetros de mecanizado como, S, A, B, P, V, GAP, SERVO, R y U. Presionando durante más de 5 segundos la tecla hace posible aumentar o disminuir el valor del parámetro automáticamente.

47. **I** Tecla de salvado.

Después de haber editado todos los valores presionar la tecla de salvar ENT, así como para memorizar dato.

48.  $\Box$  Tecla para corregir y modificar los parámetros de los programas.

Modo de edición para editar varios parámetros.

Procedimiento:

1.- Activar la tecla del parámetro a ser modificado (el LED luce).

2.- Activar la tecla de modificación (46) para aumentar o disminuir el valor. Repetir 1 y 2 para cada parámetro que desees modificar.

3.- Activar el modo de edición (48) y la tecla de modo manual (49), el valor del parámetro se iluminará para indicarte que estás en modo edición (48).

4.- Activar la tecla de salvar ENT (47). El parámetro S (31) se iluminará para indicarte que el valor ha sido salvado.

5.- Desconectar la tecla de edición (48). El parámetro S deja de iluminar, la edición ha sido completada.

▲ Si las condiciones de mecanizado han sido modificadas son usar el modo de edición (48) y el modo salvar (49), las modificaciones de los parámetros solo serán válidos durante el primer mecanizado y serán canceladas una vez ha sido completado. Procedimiento para recobrar el valor inicial de los parámetros:

1.- Presionar simultáneamente el edit mode (48) y el modo manual (49).

2.- Entonces presionar la tecla (31) y esperar unas pocos segundos hasta que los parámetros vuelvan a sus valores iniciales.

## $49.$  Modo manual.

Activar esta tecla para ir al modo manual. Este modo no debe ser usado durante una operación de mecanizado programada.

50. Tecla de automático.

Interrupción automática del mecanizado. Cuando la tecla está activada y la profundidad de mecanizado ha sido alcanzada, la máquina para automáticamente.

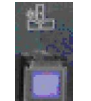

51. Interruptor de inversión de polaridad.

La bombilla se enciende si la polaridad es positiva en el electrodo. La influencia de la polaridad varia según los materiales del electrodo y las piezas a mecanizar.

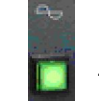

52. **Testigo luminoso de encendida la maquina.** 

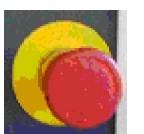

53. Paro de emergencia.

En caso de emergencia presionar el botón de parada de emergencia para cortar el suministro principal de energía. Para restaurar la energía de la máquina, girar este botón en el sentido de las agujas del reloj y posicionar el encendido (52).

### PREPARACIÓN Y PUESTA EN MARCHA PARA ELECTROEROSIONAR UNA PIEZA.

Preparación de la pieza:

- La pieza debe estar limpia, desmagnetizada y con superficie de referencia.
- **Puesta en marcha de la maquina.**
- **Bridaje y sujeción de la pieza.**
- Colocación del electrodo: Verificar la alineación del electrodo.
- Centraje del electrodo respecto a la pieza en el eje X y Y. Bloqueo de los carros X y Y.  $(45)$
- Tomar referencia en el eje Z, con la tecla activar contacto  $\Box$  el electrodo tocara la superficie de la pieza se parara y sonara el timbre.

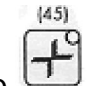

Ajustar la profundidad deseada. Desactivar la tecla de contacto ...

- Activar la bomba de llenado del tanque del dieléctrico.
- Ajustar el nivel del dieléctrico. Debe estar unos 40 mm por encima de la pieza. A ser posible el mandril porta electrodos no debe estar en contacto con el dieléctrico.
- **Instalar los tubos de limpieza.**

 $\blacksquare$ 

- **Seleccionar el programa adecuado.**
- **Poner en marcha el proceso de electroerosionado.**